## $\Box$  IPB-7550 / IPB-7350

以下の順番で電源を入れて、InformationGuard Plus を使用します。

**1** 〈UTM〉を押します。

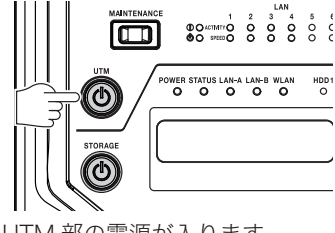

UTM 部の電源が入ります。

**2** 〈STORAGE〉を押します。

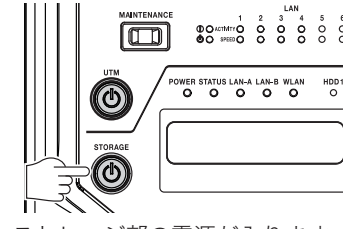

ストレージ部の電源が入ります。

**3** UTM 部 の 通 知 ラ ン プ の 点 滅 が 終 わ っ て 消 灯 し、 ま た ス ト レ ー ジ 部 の 「STATUS」ランプが緑色に点灯すれば、使用できる状態です。

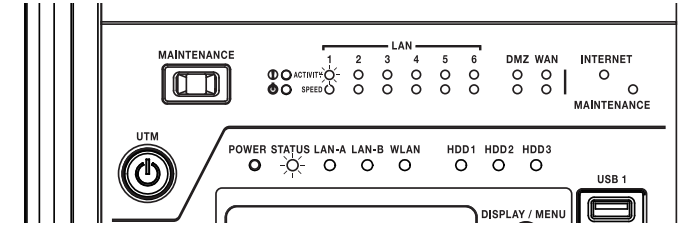

 $\Box$  IPB-7050

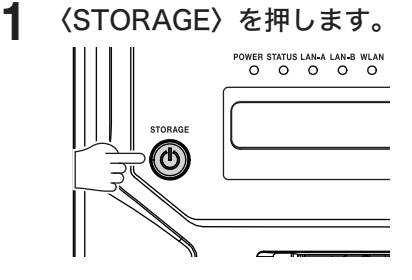

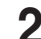

**2** 「STATUS」ランプが緑色に点灯すれば、使用できる状態です。

はじめに

はじめに

以下の順番で電源を切ります。

## 0補足

〈STORAGE〉を押した場合に、「シャットダウン カンリョウシマシタ」と表示される場 合があります。この場合は、再度〈STORAGE〉を押して、表示を消してください。

## $\Box$  IPB-7550 / IPB-7350

- **1** 〈UTM〉を押します。
- **2** 〈STORAGE〉を押します。

テ゛ンケ゛ン オフ シャットタ゛ウンチュウ

電源が切れた状態になると、すべてのランプが消灯され、ディスプレーの表示が消えます。

## $\Box$  IPB-7050

**1** 〈STORAGE〉を押します。

テ゛ンケ゛ン オフ シャットタ゛ウンチュウ

電源が切れた状態になると、すべてのランプが消灯され、ディスプレーの表示が消えます。